# Making Prints

- **Pixel requirements**
- Autoadjustments vs. No Autoadjustments
- $\sim 1$  Media choices
	- Glossy, Luster, Matte, Metal
	- $\mathcal{L}_{\mathcal{A}}$ Aluminum
	- Plexiglass
- $\mathcal{L}^{\text{max}}$  Labs
	- T. **Costco**
	- MpixPro
	- WHCC
	- Others  $\mathcal{L}_{\rm{max}}$
- **Calibrating**  $\mathcal{O}(\mathbb{R}^d)$
- **Mats** 
	- Matboards Plus
	- $\blacksquare$  Sizing to fit the opening

# Pixel Requirements

#### Digital camera resolution vs print quality

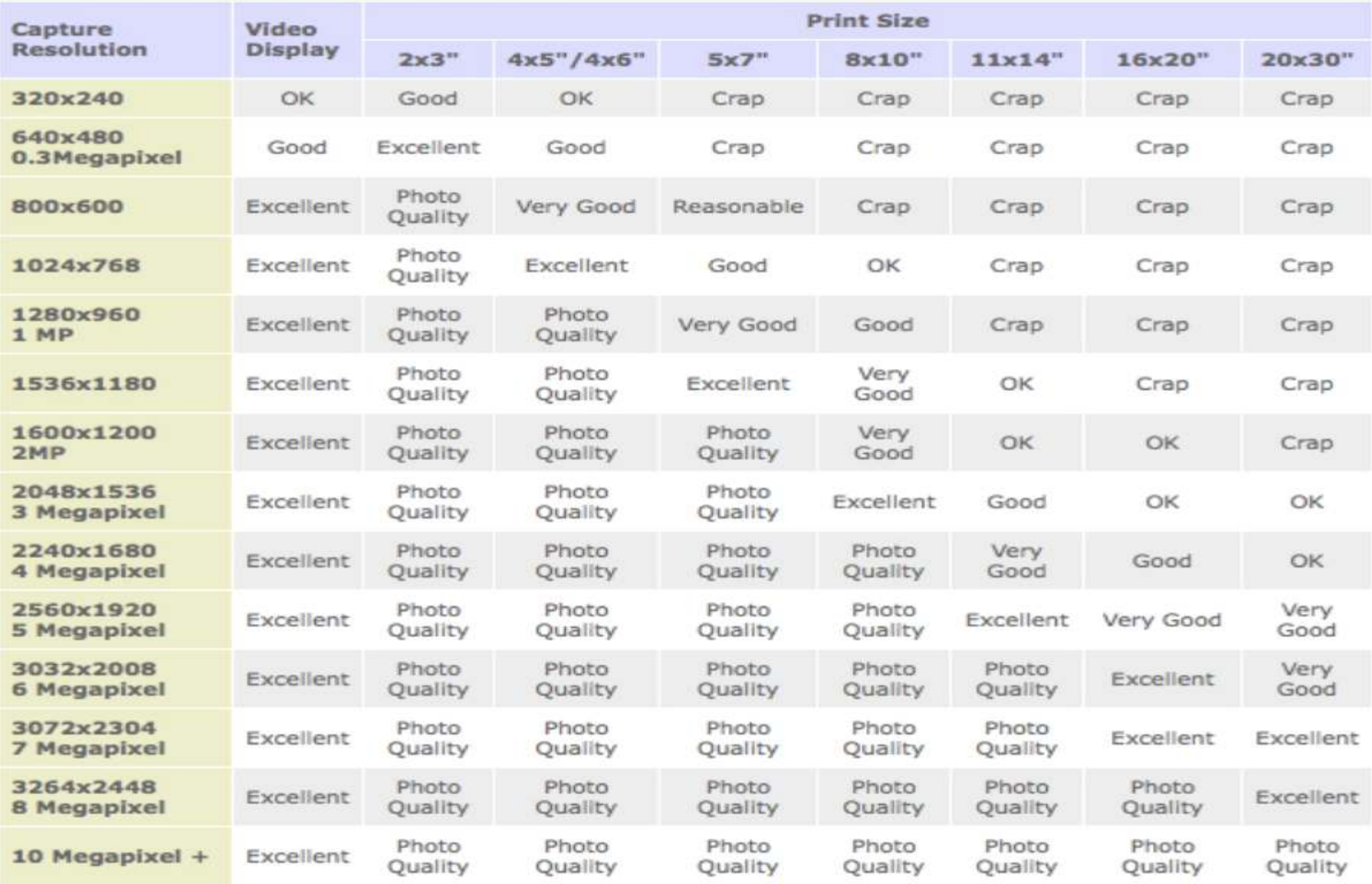

# Rough Pixel Requirements in PPI

#### Crap

- Horribly pixelated blocky mess, like something out of 1987
- a a < 90 ppi
- OK
	- Looks reasonable enough, but nowhere near photo quality
	- $\mathcal{L}_{\rm{max}}$  $~50$  ppi
- Good
	- $\mathcal{L}_{\rm{max}}$ Pretty good all round, with a fair bit of detail
	- **COLOR** ~110 ppi
- Very Good
	- This will be fine for most uses, unless you get up reeeeal close
	- $\blacksquare$  ~125 ppi
- **Excellent** 
	- $\sim$ As good as a photo for most purposes
	- $\sim 10$  $~150$  ppi
- $\mathcal{L}_{\rm{max}}$  Photo Quality
	- Г Woohoo! Fantastic quality print, full of detail and perfect for your picture frame or for your showing off your very best shots.
	- >=200 ppi
- Matches Photo Lab Printers
	- $\mathcal{L}_{\mathcal{A}}$ 300 ppi

### Another Perspective (Thom Hogan)

 Poor: <180 ppi Good: 180 to 287 ppi Excellent: ≥ 288 ppi

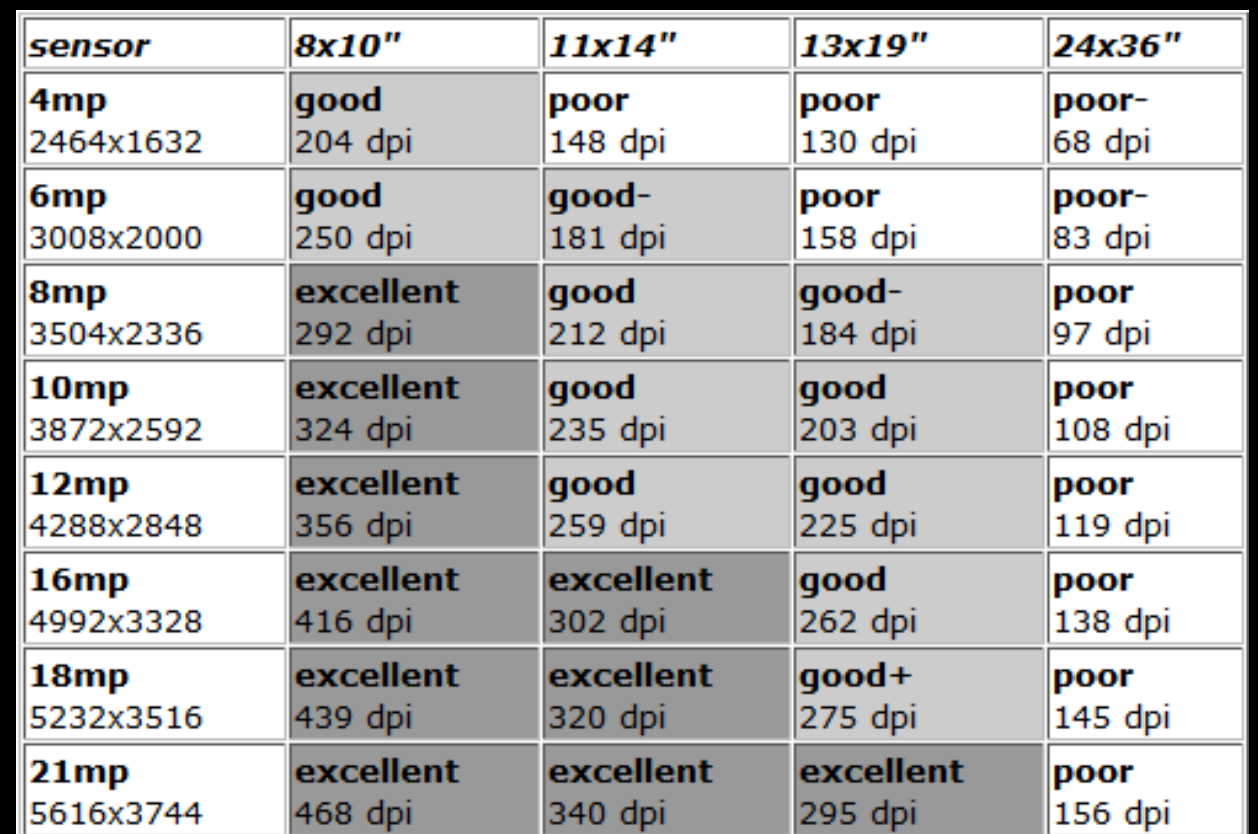

### Do You Need to Resize?

- No need to reduce the number of pixels if you have more than needed: the lab/printer will adjust for you
- If you have too few pixels, there are programs that can invent more pixels for you
	- Photoshop
		- Bicubic smoother in 10% increments
	- on1 Perfect Resize (used to be Genuine Fractals)
	- Images free of noise and artifacts can be upsized ~2x without it being noticeable at normal viewing distances
		- Need good shot technique (no blur due to hand-holding or too slow a shutter speed)

### What About Print Shapes That Don't Match Your Camera

#### Standard cameras image shapes

- $\blacksquare$  3x2
- $-4x3$
- 16x9
- Standard print sizes
	- $\sim$ 6x4
	- 7x5
	- $\blacksquare$  10x8
	- $\blacksquare$  14x11
	- $\blacksquare$  20x16 **COL**
- $\blacksquare$  You will need to crop your image to match the print shape or the Lab will do it for you

#### Often, the Lab's Software Will Help You Crop**Crop Editor**

 Just drag the cropping box to choose how you want your image cropped to fit the shape of the print you are ordering

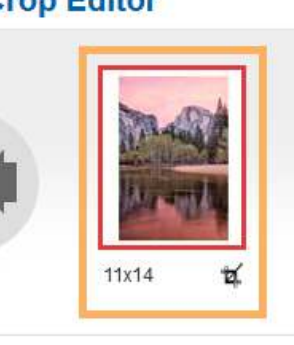

Previous

Next

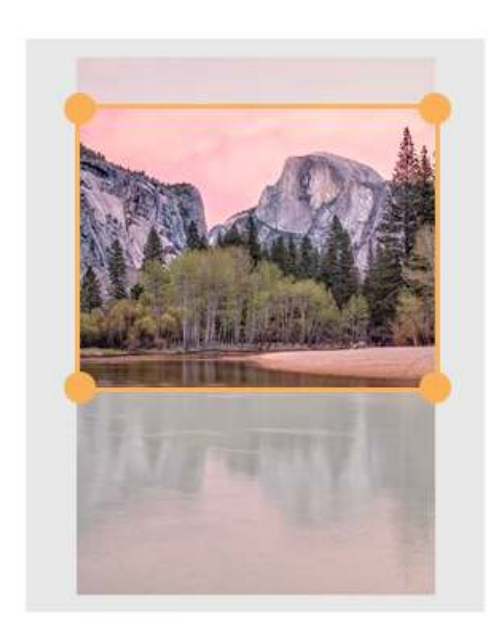

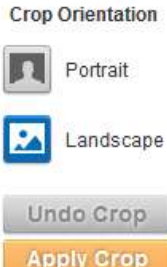

Q)

Done

### Auto-Adjustments

- Consumer Labs such as Costco, Mpix, Walmart, etc. will adjust the brightness, contrast and color of your prints
	- **This usually creates a saleable print even if you** submitted an image that was over/under exposed or shot under unpleasing lighting conditions
	- The auto-adjustment algorithms often work just fine, but they ruin images that are non-standard
		- Low- or high-key images
		- ×, ■ "Moody" color or lighting conditions

### Example (Thanks, Lestlie Prokosch!)

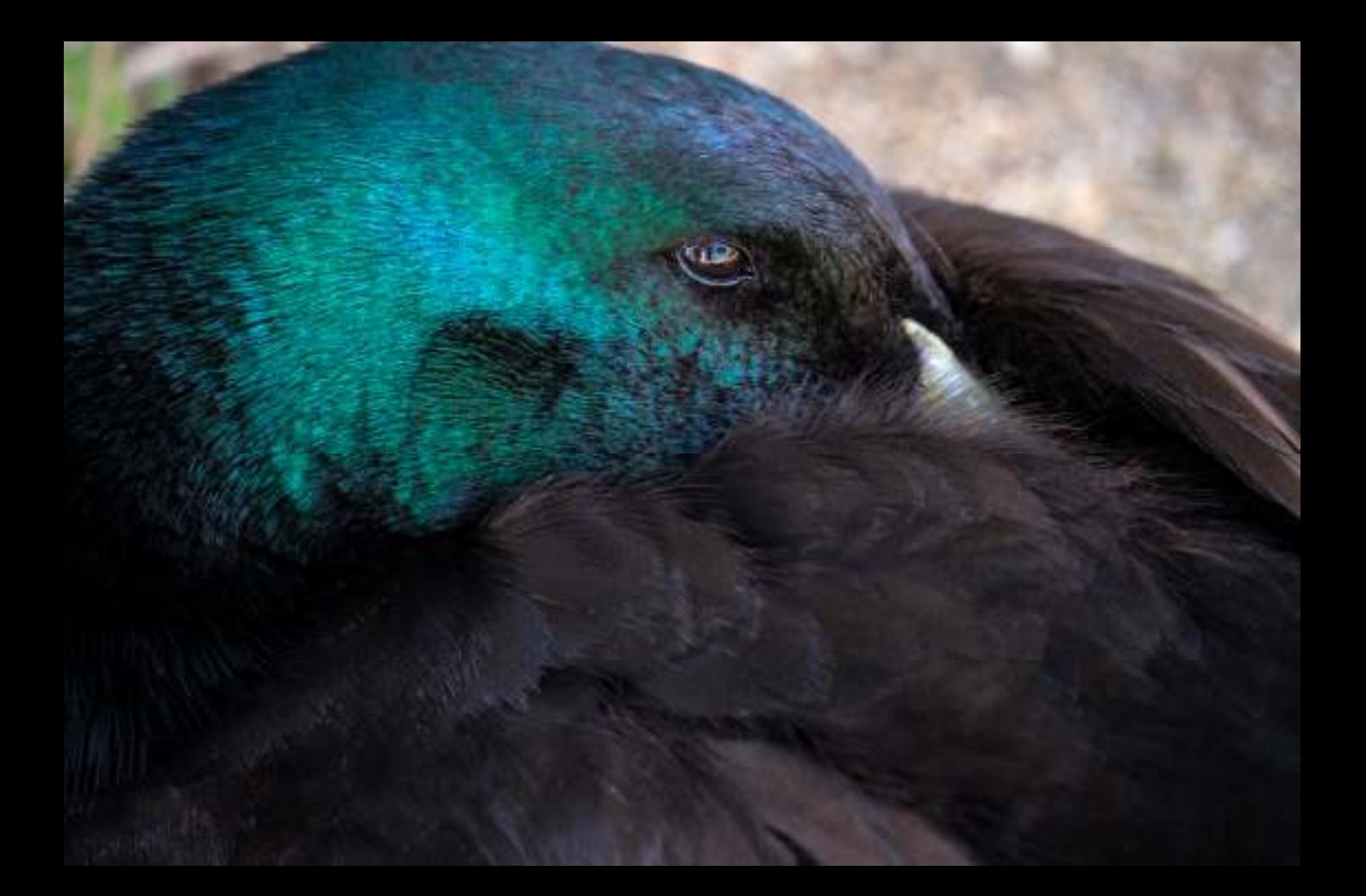

### The Costco 8x10 Print Was Washed Out

 Since the subject is dark, the automatic exposure adjustments tried to brighten it to a mid-tone

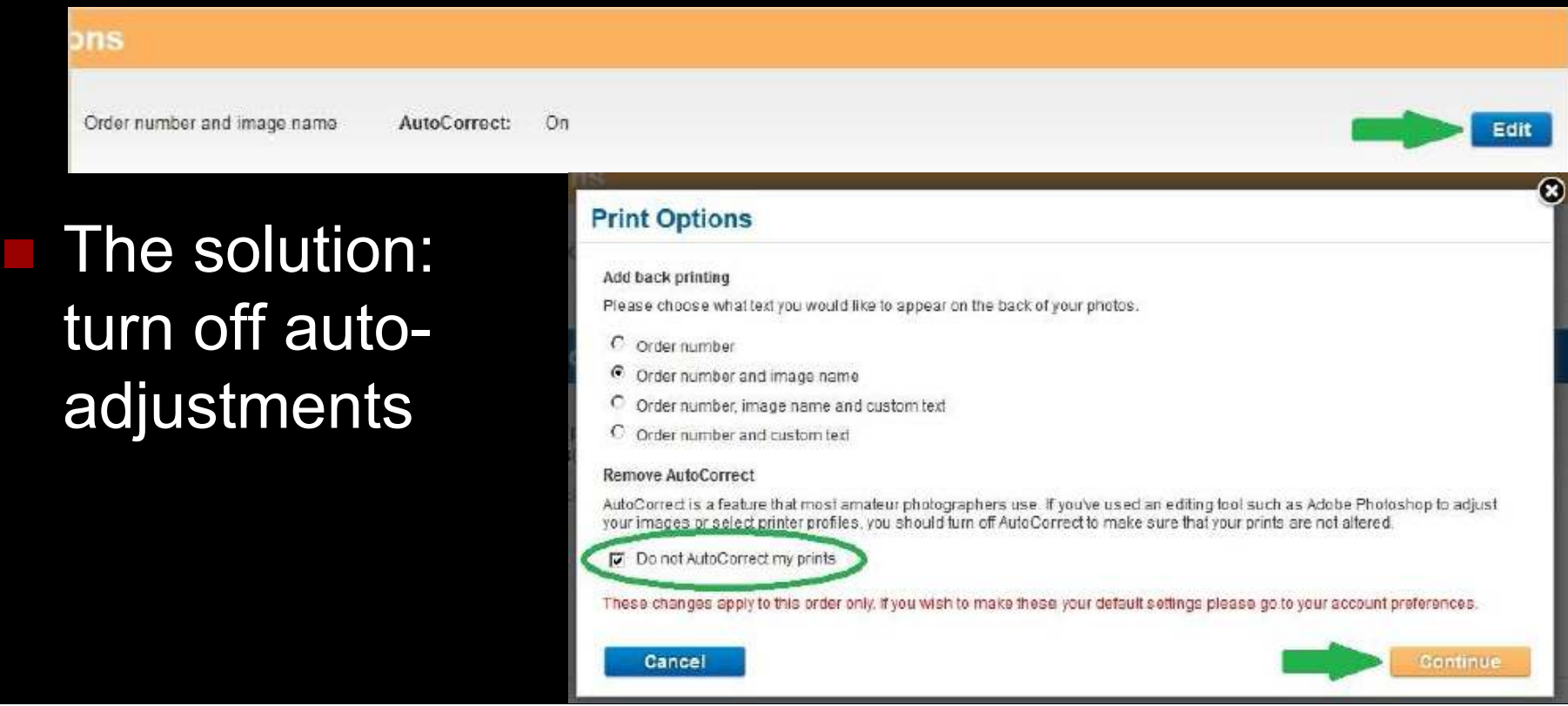

## Media

### Labs offer many different media to print on

- Photo prints: Glossy, Lustre, Matte, Pearl paper
- $\blacksquare$  Inkjet prints: Fine Art papers
- Canvas
- Wood
- Aluminum
- Acrylic (plexi-glass)
- Choose the Lab that offers the media you want for your prints at a price you're willing to pay

### Consumer Labs

#### **Costco**

- **Photo prints: Glossy, Lustre paper**
- Inkjet prints: Lustre paper
- Poster board
- Canvas (mail order only)
- Mpix
	- Photo prints: Glossy paper, Metallic paper (color—pearl, B&W—matte)
	- Canvas

### Pro Labs (they do not do autoadjustments)

### Mpix Pro

- **Photo prints: Glossy paper, Metallic paper** (color—pearl, B&W—matte)
- $\blacksquare$  Inkjet prints: Fine Art Paper
- $\mathcal{L}_{\mathcal{A}}$ Canvas
- **WHCC** 
	- Photo prints: Glossy, Lustre, Matallic paper
	- $\blacksquare$  Inkjet prints: Fine Art Velvet (cotton) paper
	- $\blacksquare$  Fine Art, Lustre, Glossy, Metallic Paper Canvas

### More Pro Labs

#### Bay Photo

- Photo prints: Lustre, Glossy, Metallic, Deep Matte, or Pearl
- 15 Premium Textured Papers (inkjet)
- Metal prints
- **Netal or photographic prints with acrylic face**
- $\mathcal{L}_{\rm{eff}}$ Canvas prints
- **Bumblejax** 
	- Acrylic, Acrylic Block, Bamboo, Aluminum, Dibond, Gatorfoam
- Metal Mouth Prints
	- $\mathcal{L}_{\mathcal{A}}$  Metal Prints, FMK Metal Prints (harder than acrylic), Metallic Canvas, Chromaroll

# Printing at Costco

- Two choices:
	- Go to store and use kiosks
	- Upload images over the internet, receive prints via mail or store pickup
- Use JPEG images with sRGB color space
- Images need to match one of the available sizes or they will be cropped
	- Costco's software allows you to indicate how they are cropped
	- You can use your image processing software to pad edges to avoid cropping
- **Most people will allow automatic** adjustments (brightness, colors)
	- Printer profiles are available for those who want to take full control

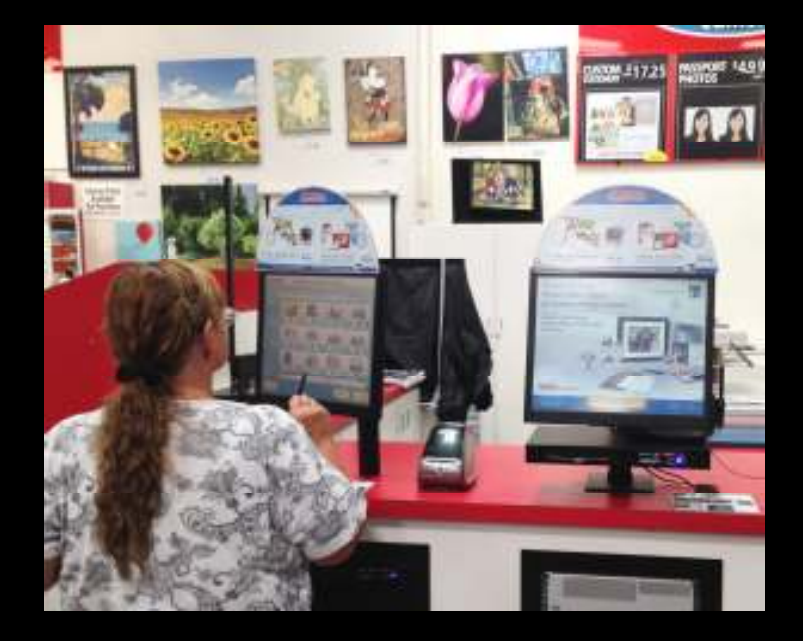

### Image Size Dictates Which Photo Printer Is Used

- Up to 12x18 are printed on Noritsu
	- **These prints remain flat**
	- Large prints delivered in envelope with cardboard to protect them
	- Image sizes seem true: if you size for a mat, you can base size on exact measurements
	- 300 dpi is optimal

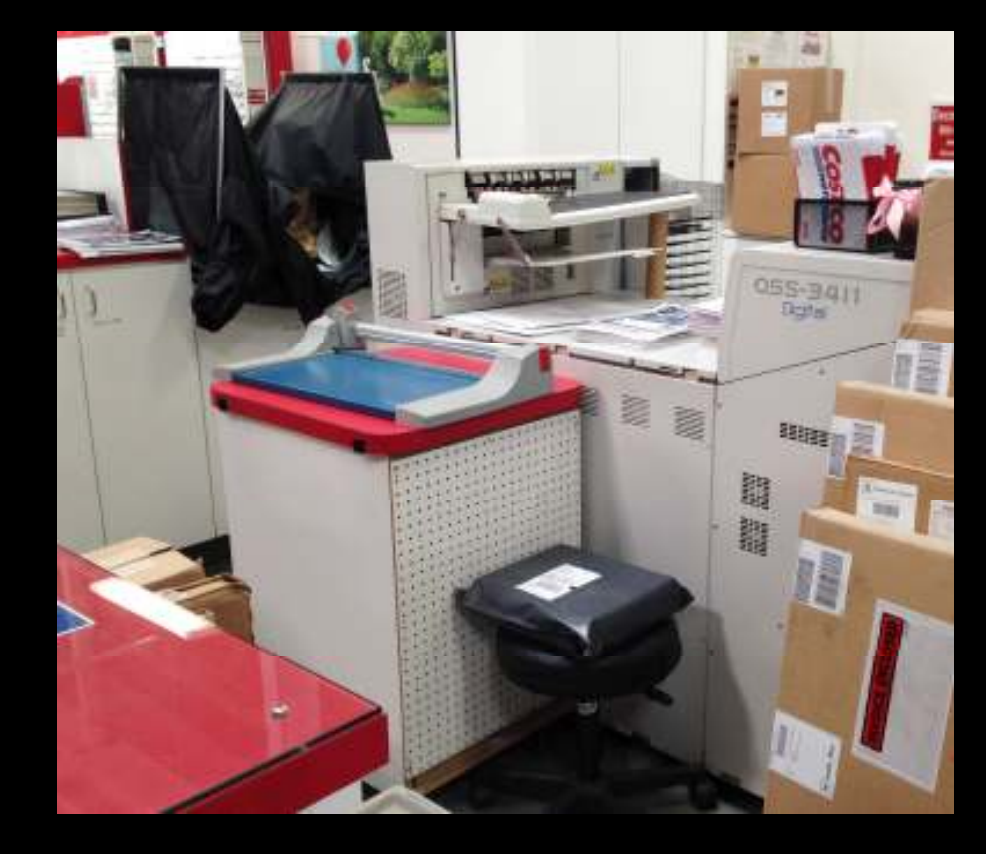

### Image Size Dictates Which Photo Printer Is Used

- **16x20 and 20x30** are printed on Epson
	- Prints are rolled and inserted into plastic bag
	- Can request to be left flat at the counter; need to pick up promptly or they will be rolled
	- Image size is reduced slightly: need to increase dimensions to fit a particular mat
	- Use 300 dpi

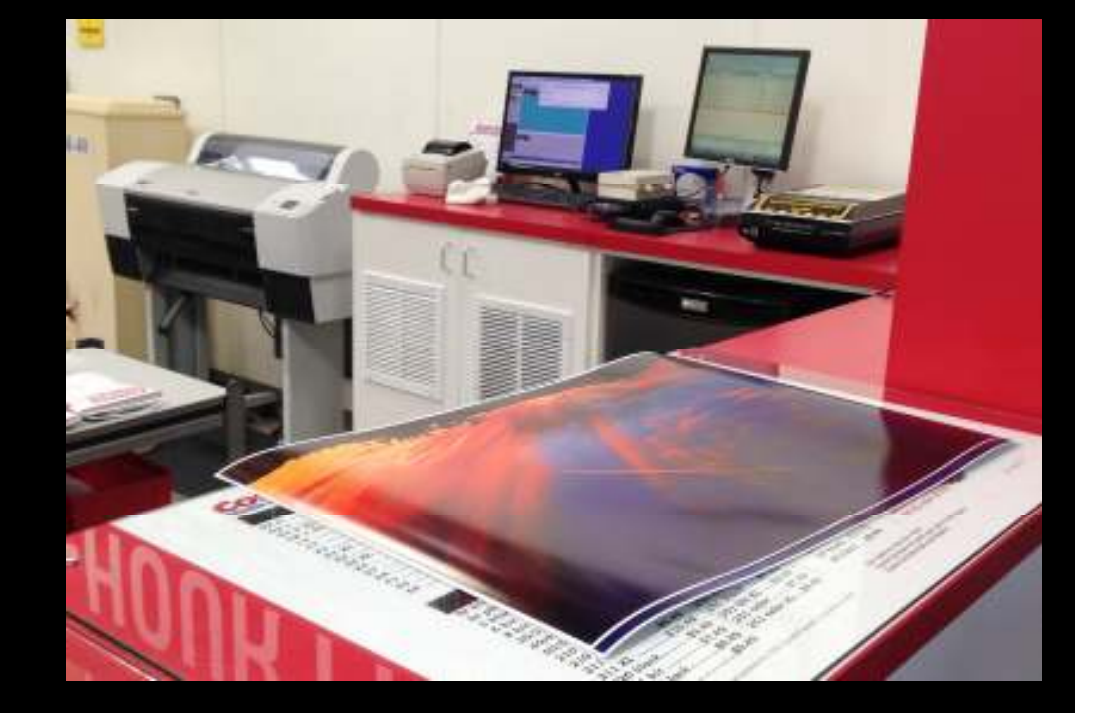

### Adjusting Print Dimensions on Epson

- Mat for a 13x19 picture has a 12.5x18.5 opening
	- Printed picture should be 12-5/8x18-5/8 to easily overlap mat opening (or 12- 5/8x19-1/16 for a 2:3 image)
	- $\blacksquare$  I set image size to 12.85x19.275 to get a print of size 12.625x19.067 on Epson printer

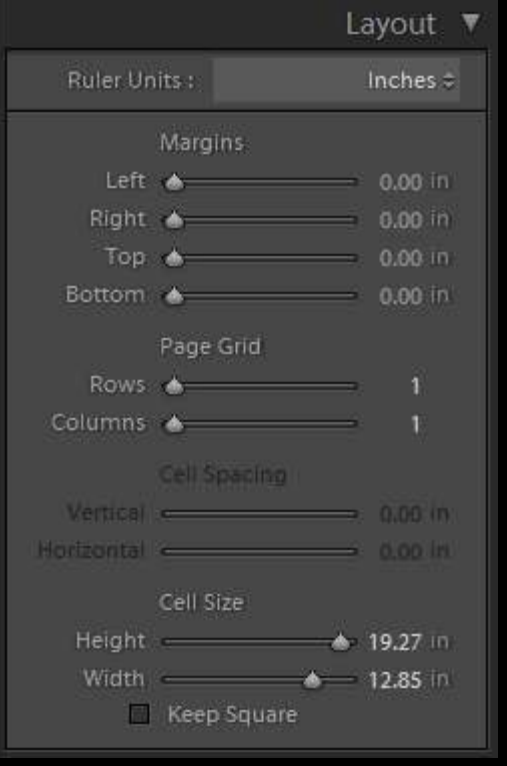

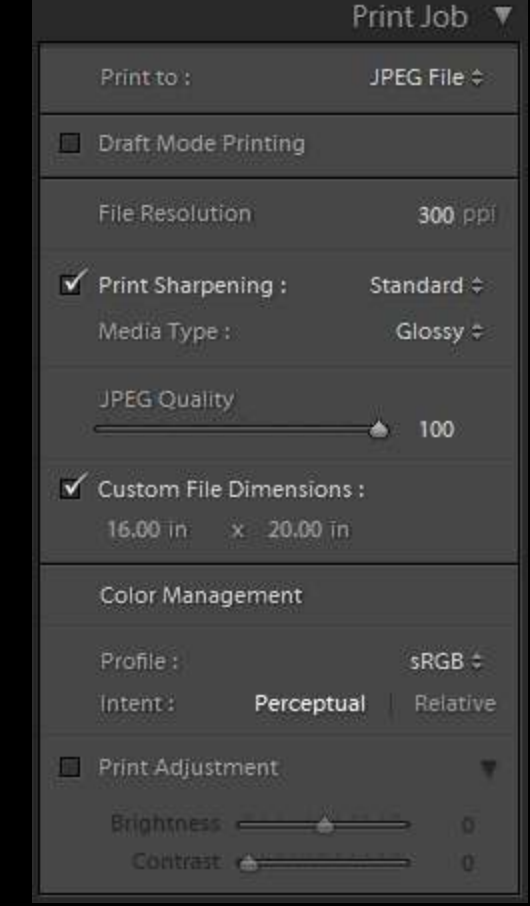

# Printing at WHCC

- Onlin
- Prices seem slight better MpixF
- \$12 minim order thoug

 $\blacksquare$  They also have periodic sales off)

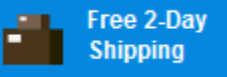

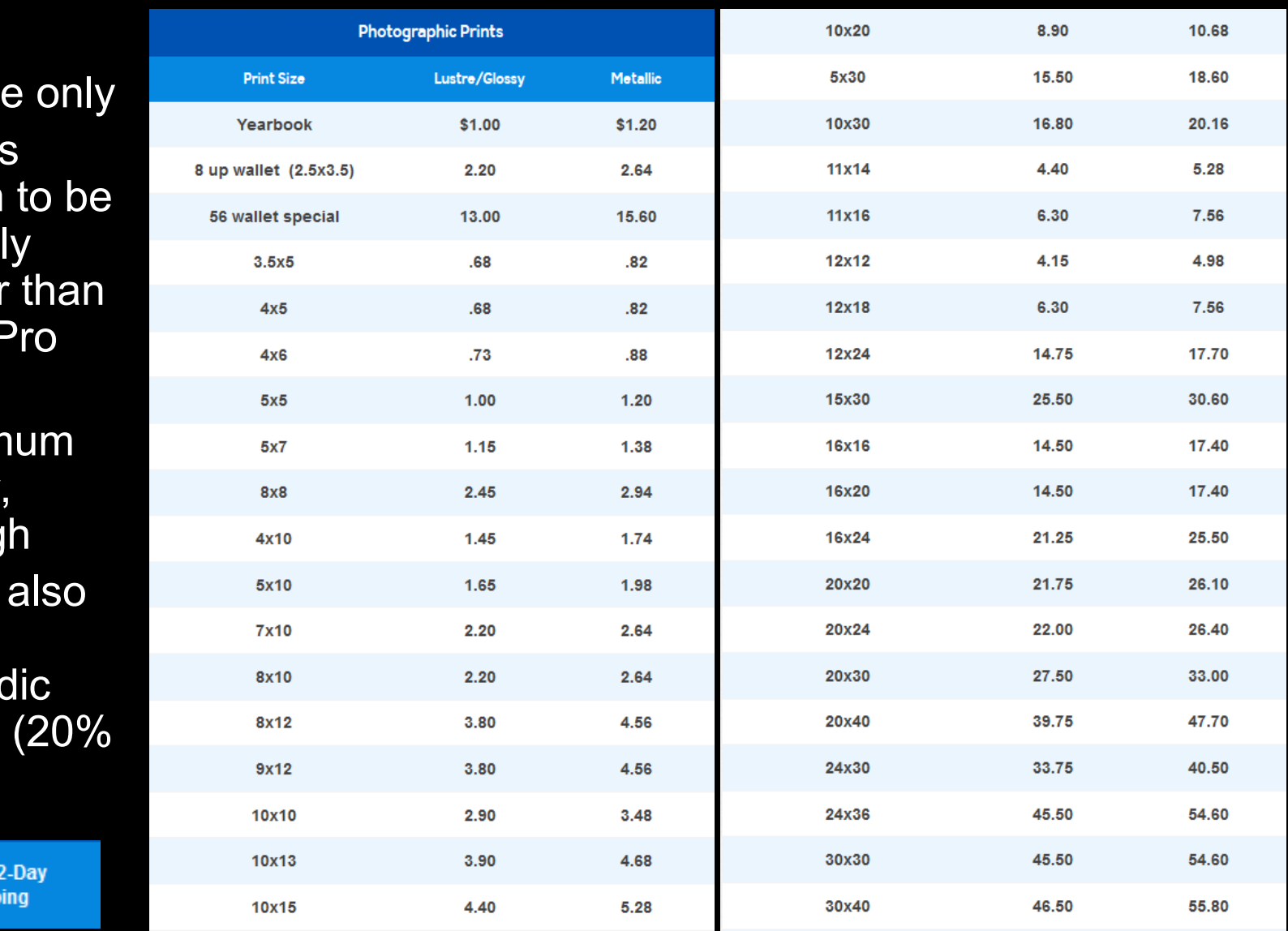

# Printing at WHCC

### **Nou need to signup as a client**

- $\blacksquare$  Fill out a questionnaire
- Submit up to five 8x10 test images. You'll receive these prints free, along with samples of their photo papers
- They do not auto-adjust. These test prints are used to make sure the images on your screen match the prints
	- **Nou need to calibrate and profile your monitor to** get a match

# Calibrating and Profiling

- The Thursday December 17th workshop (*Mirada Room, Montecito Clubhouse*) will show how to do this
- Key points
	- n. Must use known, good test images, not your own
	- $\blacksquare$  Need to establish the light you view the images in
	- Need to choose monitor brightness and color temperature to calibrate/profile to
		- Modify these values and redo the calibration/profiling until you can<br>net the screen to match the print get the screen to match the print

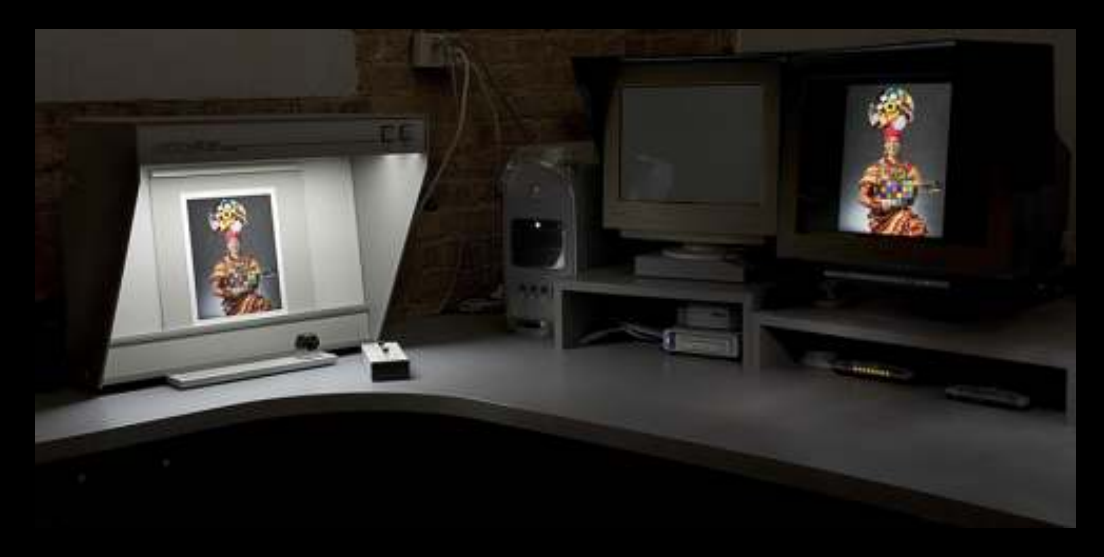

### Other Things to Know

 Image color space (sRGB, Adobe RGB, Pro Photo RGB) needs to be embedded in the jpeg file you send them

 $\blacksquare$  Easy with Lightroom or Photoshop

#### Embedding color space from Lightroom

- Under Color Managementuse pull-down menu toselect profile
- Use sRGB, Adobe RGB or Pro Photo RGB

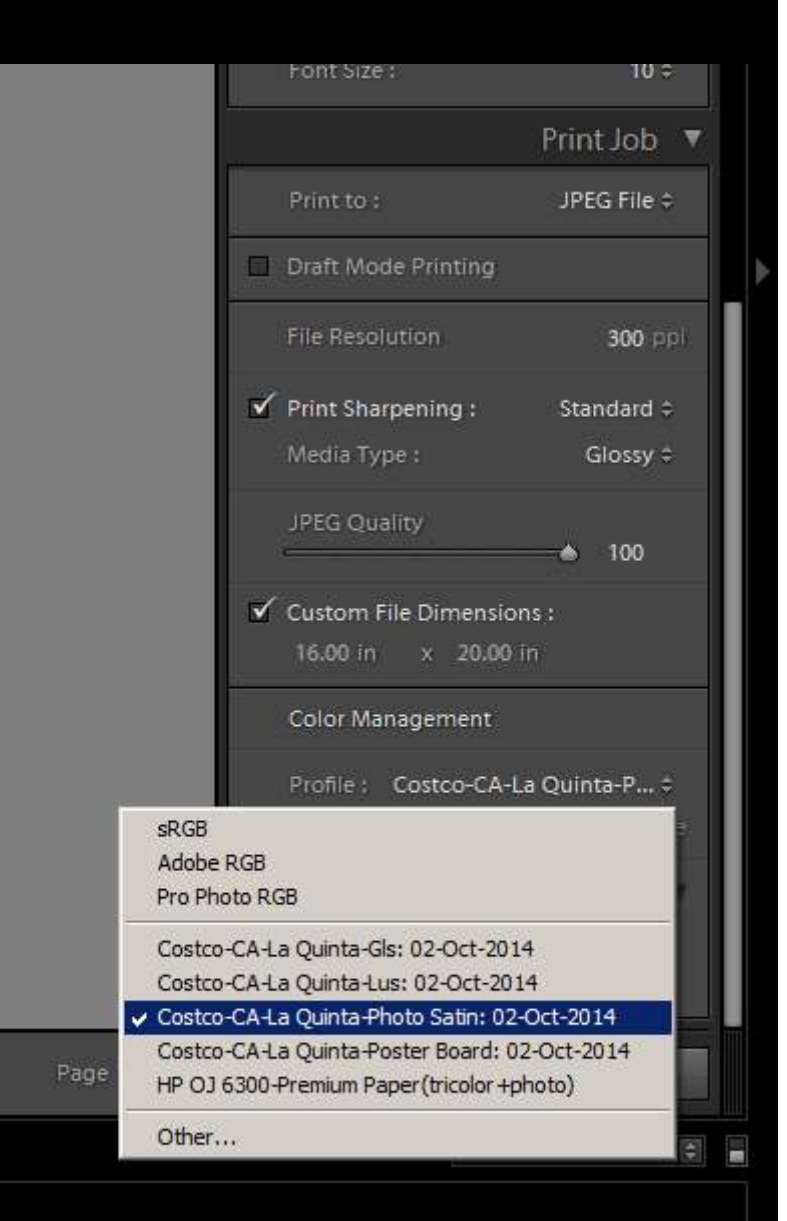

#### Embedding color space fromPhotoshop

- Use Edit->Convert to Profile to use the appropriate ICC profile (sRGBIEC61966-2.1, etc.)
- Save as a JPEG (if image is 16-bit mode, will have to convert to 8-bit mode first)

 $\Box$ 

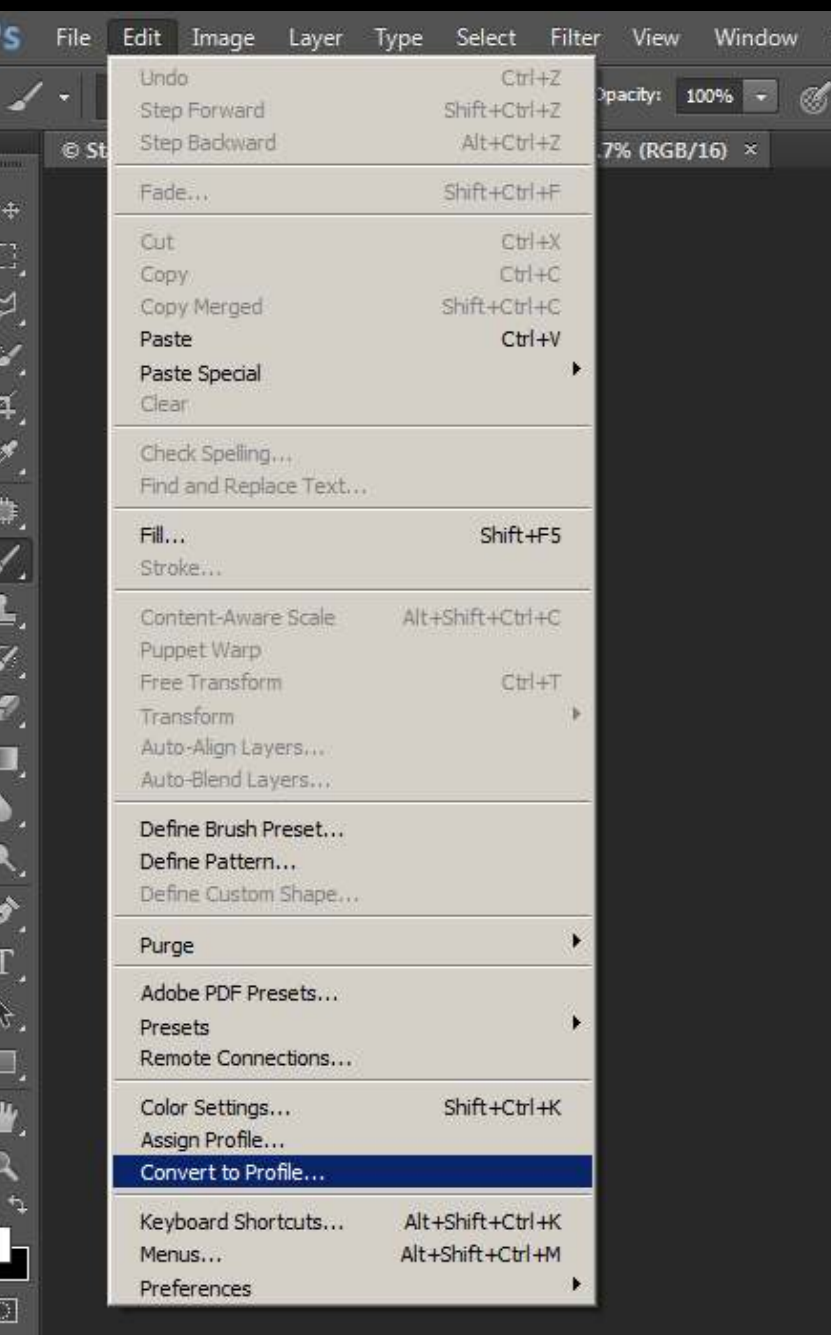

### Other Things to Know

- WHCC provides ICC profiles for their printers/papers
	- These are used to soft-proof your images. You can customize the image file to account for gamut differences between your monitor and the print

### Soft Proofing Using the Printer Profile

Choose rendering intent that works best

- $\mathcal{L}_{\rm{eff}}$ **Perceptual** 
	- Takes any colors that are out of gamut and moves them back in
	- Any colors that are "in the way" are moved to maintain the relationships between the colors relationships between the colors
	- Maintains smooth color gradations, but can cause an overall color or brightness shift in image
- Relative Colormetric
	- **Also moves out of gamut colors back into gamut, but leaves in**gamut colors as-is
	- Can cause banding or "grunge" in finely gradated areas such as sky
- Can edit soft proofed image to fine-tune print output
	- Do this on a copy of your image since edits are just for the specific printer

# Softproofing in Lightroom

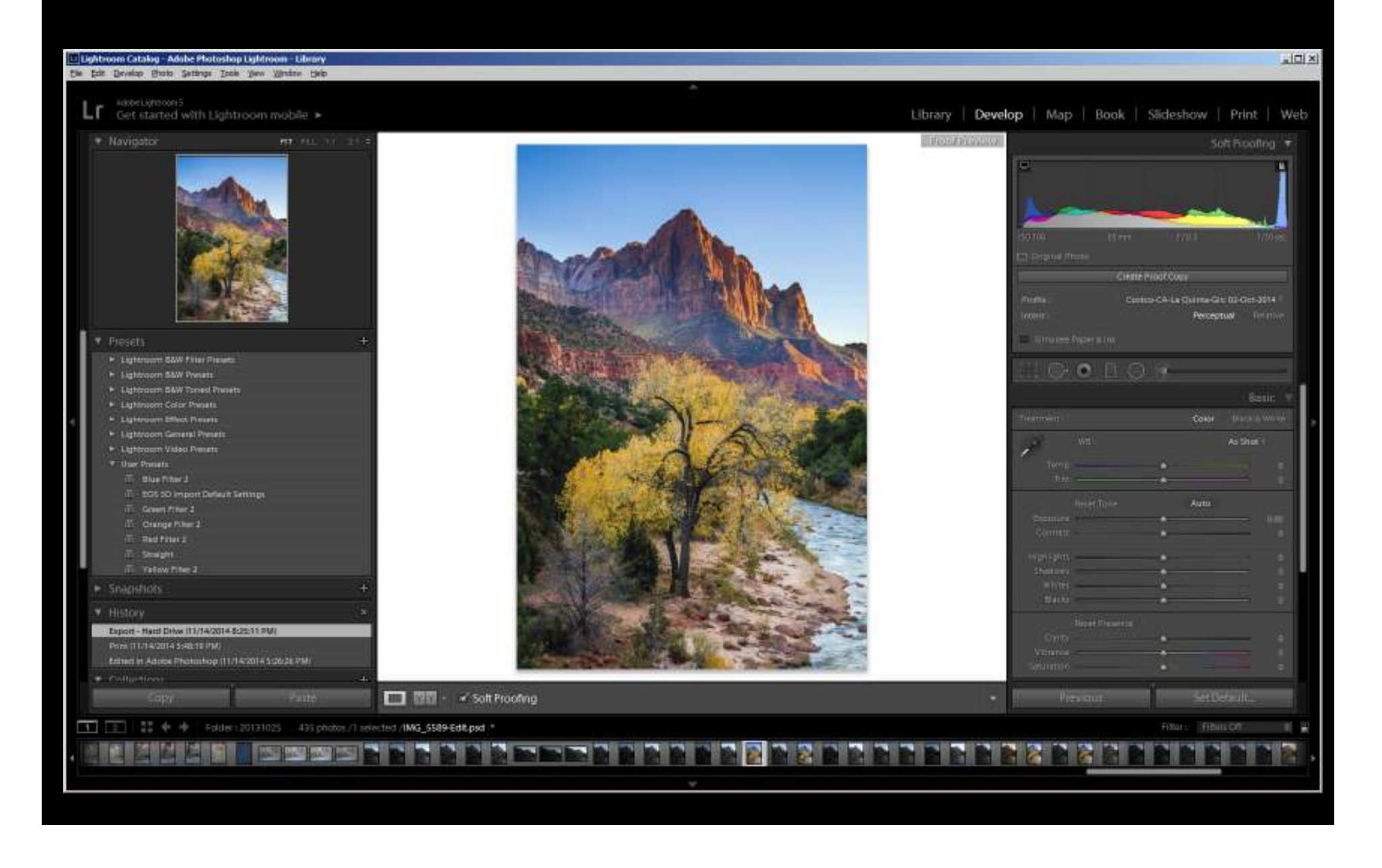

### Soft Proofing in Photoshop

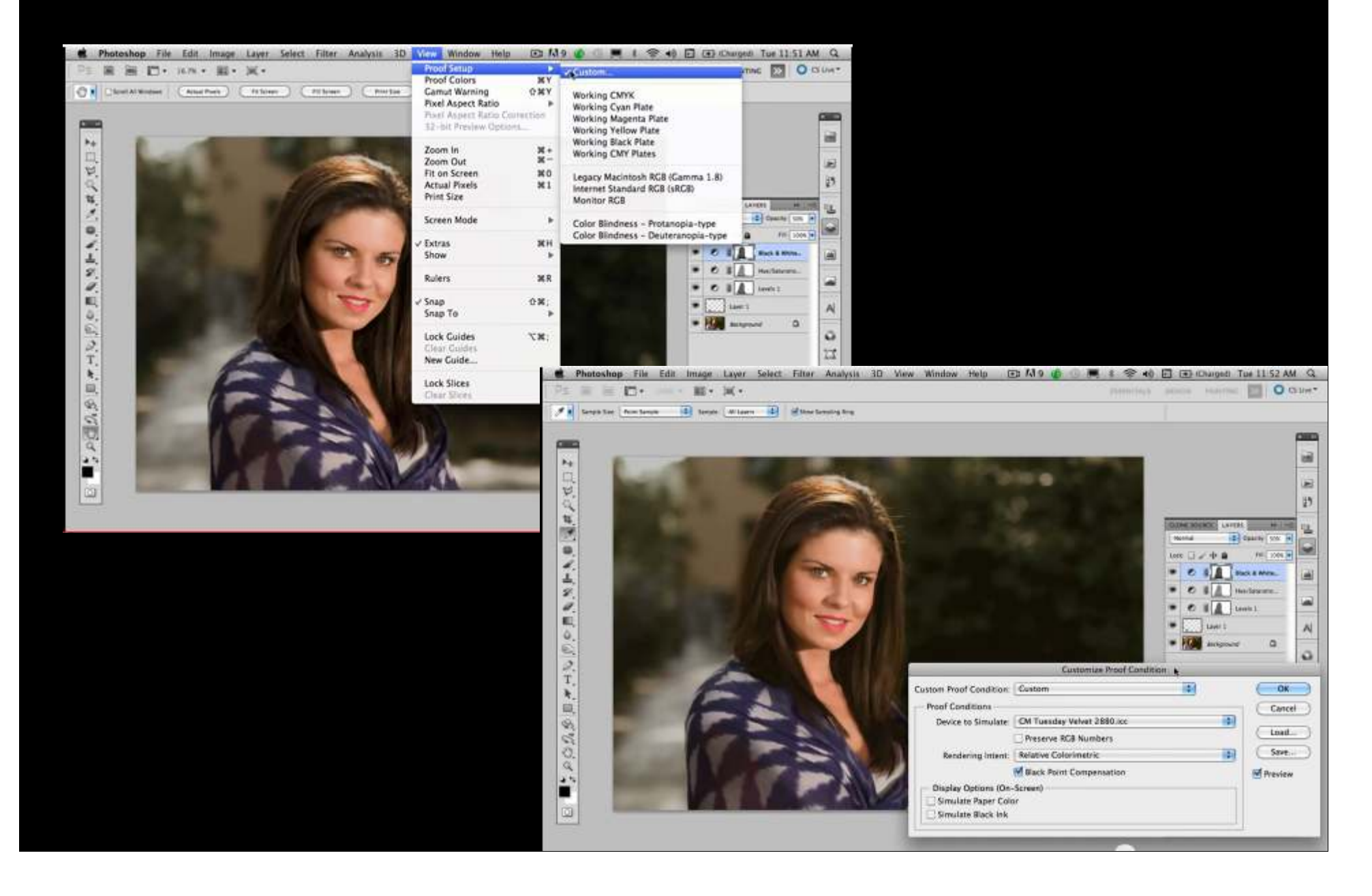

### Other Things to Know

- WHCC photo prints are scaled up in size by 2% (to allow borderless prints)
	- If you need your image to be an exact size to fit in a mat window, you may want to account for this
- **Prints are ordered through an app they** provide: ROES
	- This is an industry standard Java app customized by each lab

### WHCC ROES

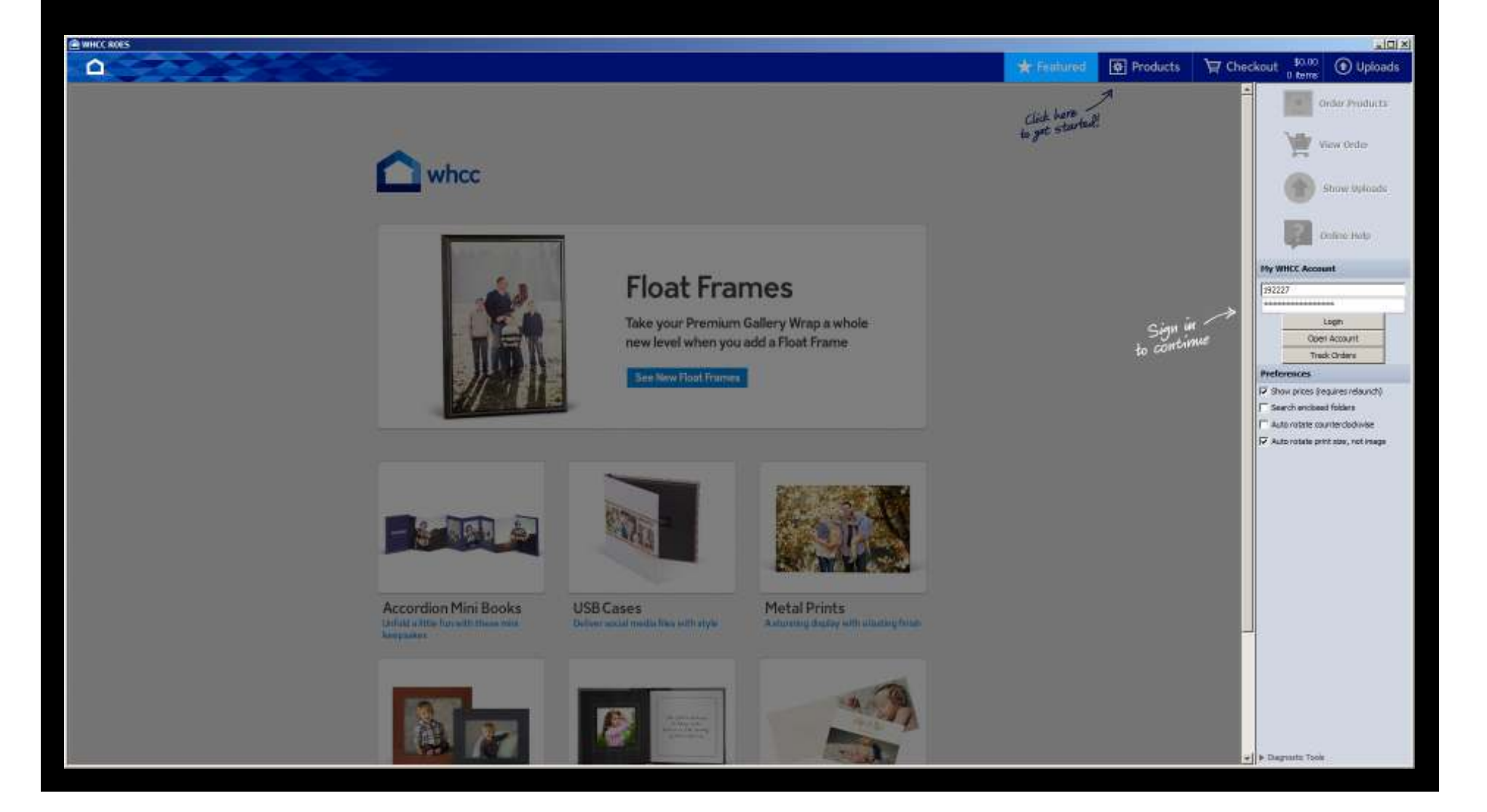

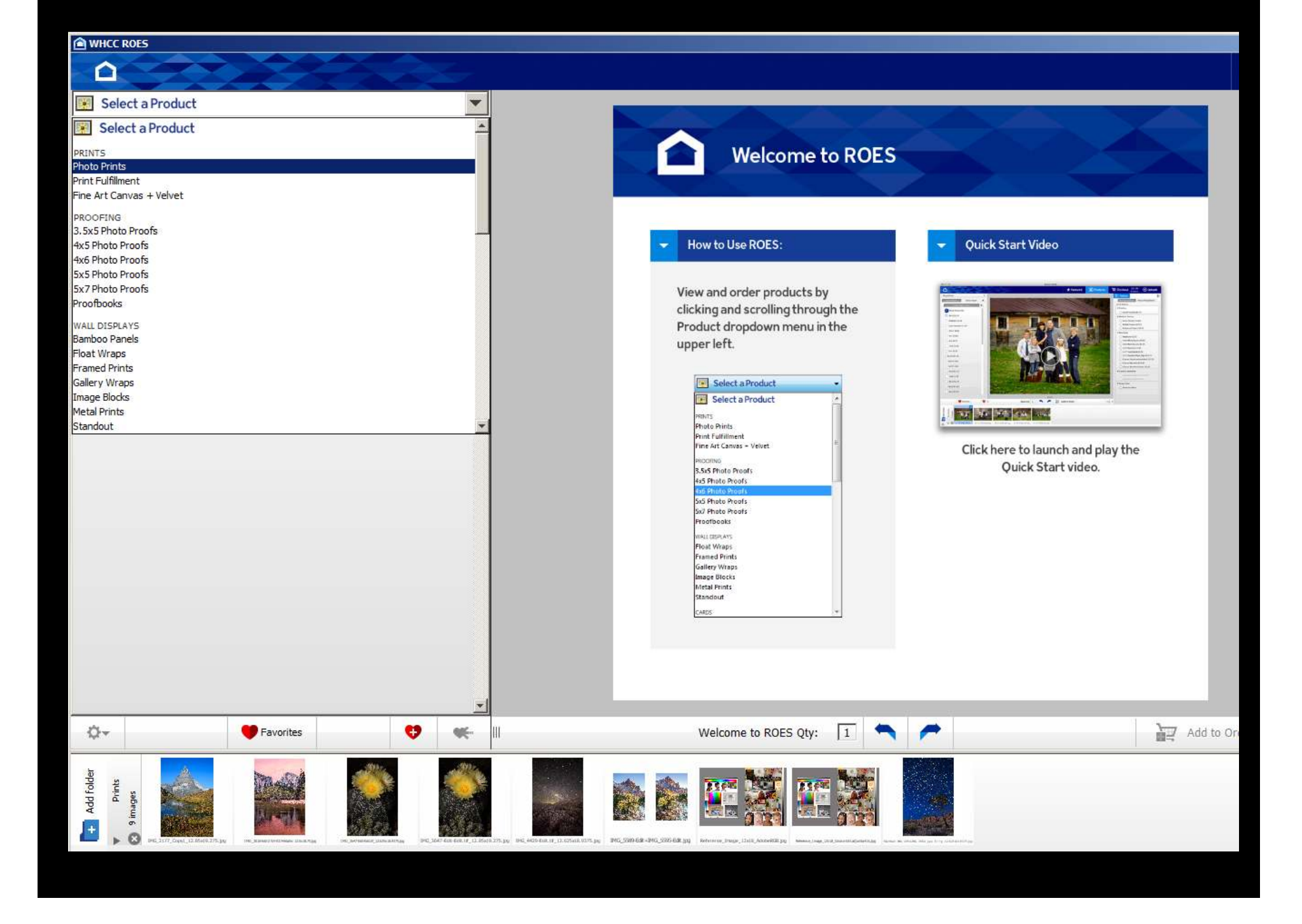

### Add folders of images from your computer Drag and drop to the create a print Click "Add to Order" then Checkout

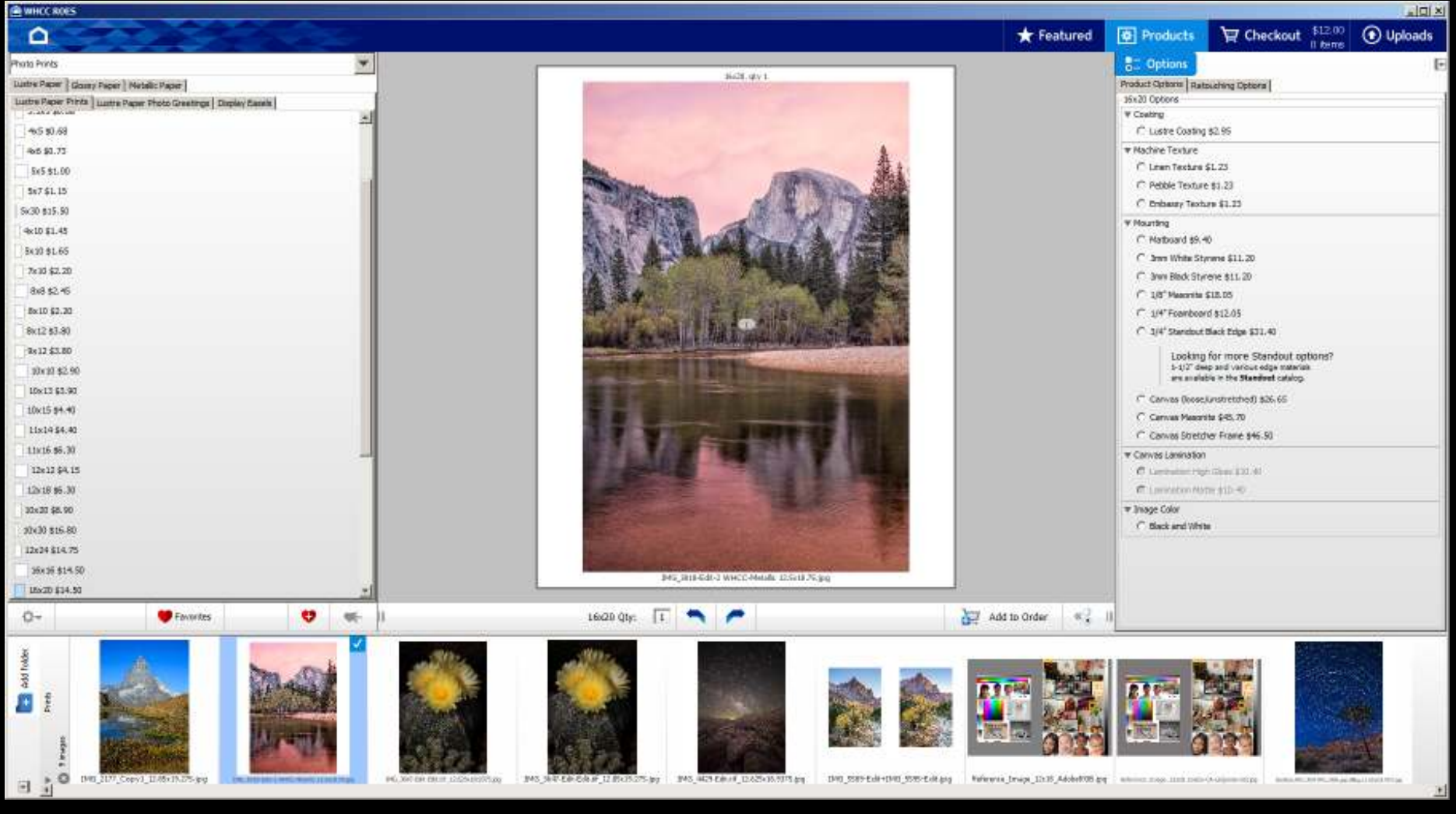

### You Get Your Prints Back, Now What?

#### Mount or mat them!

- Mat boards are available at Aaron Brothers, Michael's, Jo-Ann's, Hobby Lobby and elsewhere
	- Likely standard sizes with standard sized windows
- $\blacksquare$  For custom mat sizes or windows, order online
	- Matboard Plus (www.matboardplus.com) has<br>standard and sustem sizes available standard and custom sizes available
		- No extra charge for a custom mat window
		- **Window will be exactly the dimensions you specify**
	- It's best to order several mats at once to spread out the shipping cost